## **Accessing Your Study Island Writing Work Sample**

Login t[o www.studyisland.com](http://www.studyisland.com/)

1. Click on your teacher's LastName, FirstName\_GradeLevel

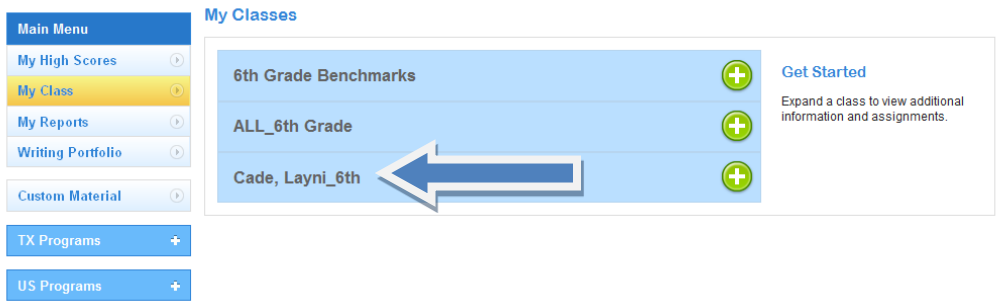

2. Click on your Writing Work Sample for Nov. 11-15

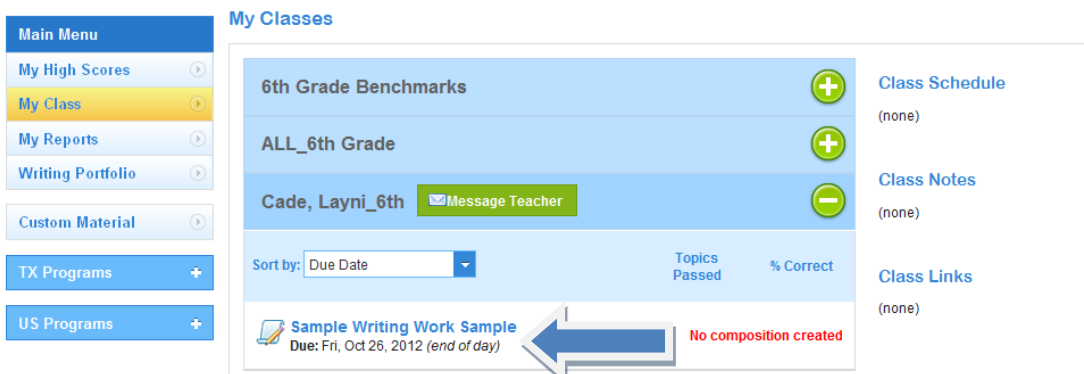

## 3. Read ALL directions.

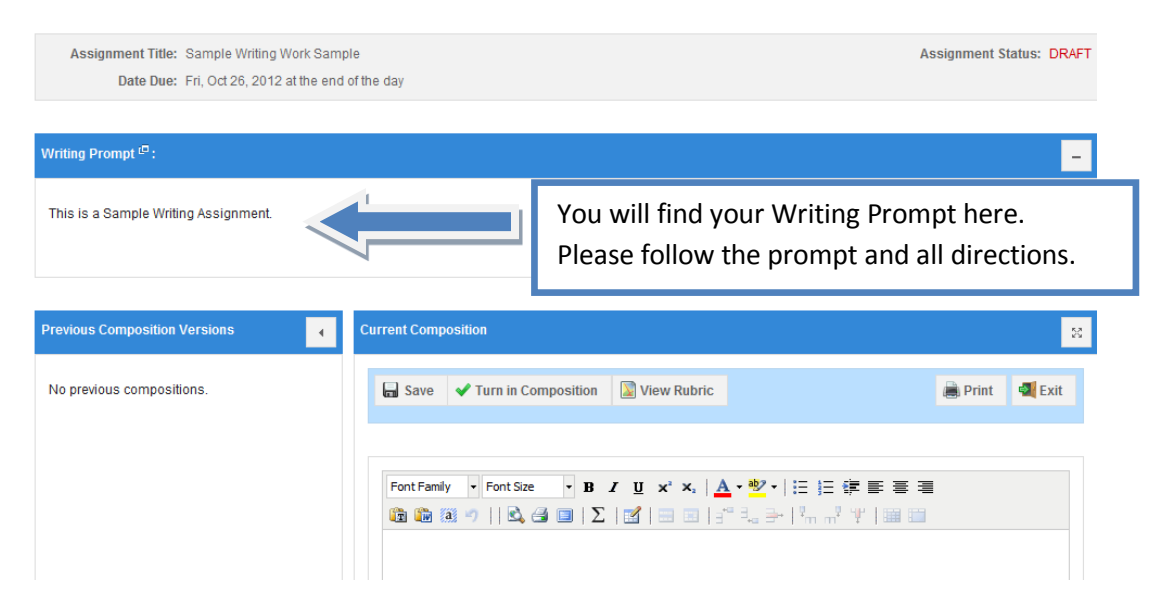

4. Type your Final Draft and click save after any updates. Click Turn in Composition when you are ready for your teacher to grade your Work Sample.

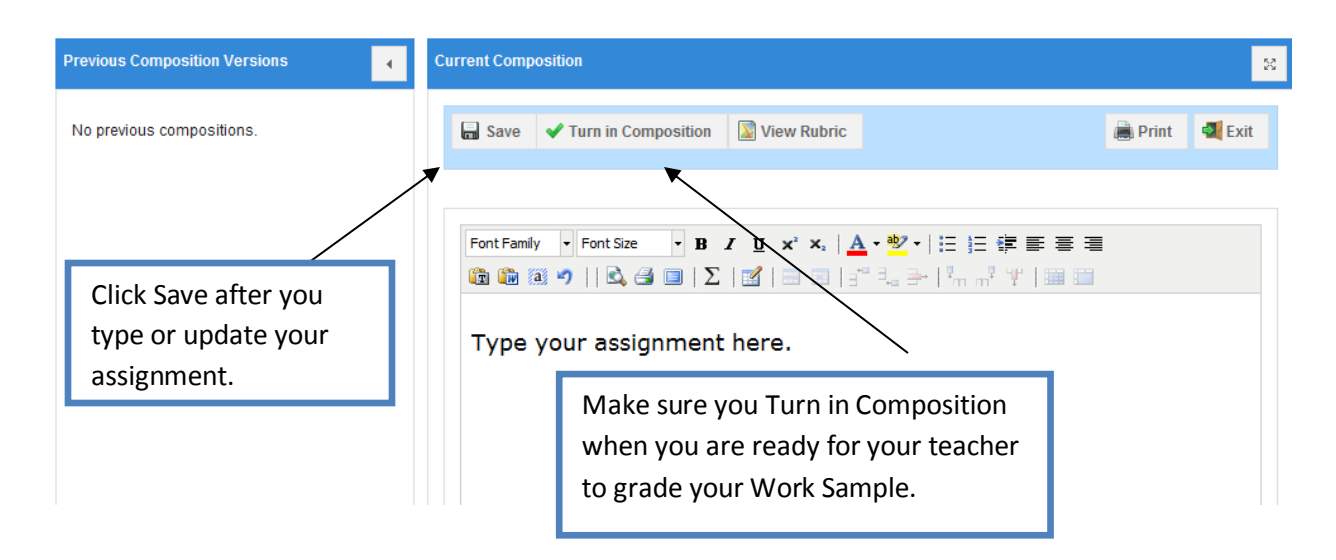

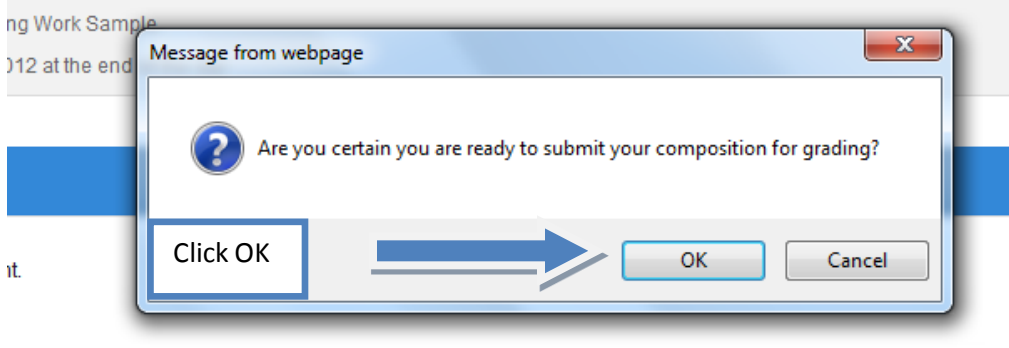

5. To verify that your Work Sample has been turned in, check you're My Class Page.

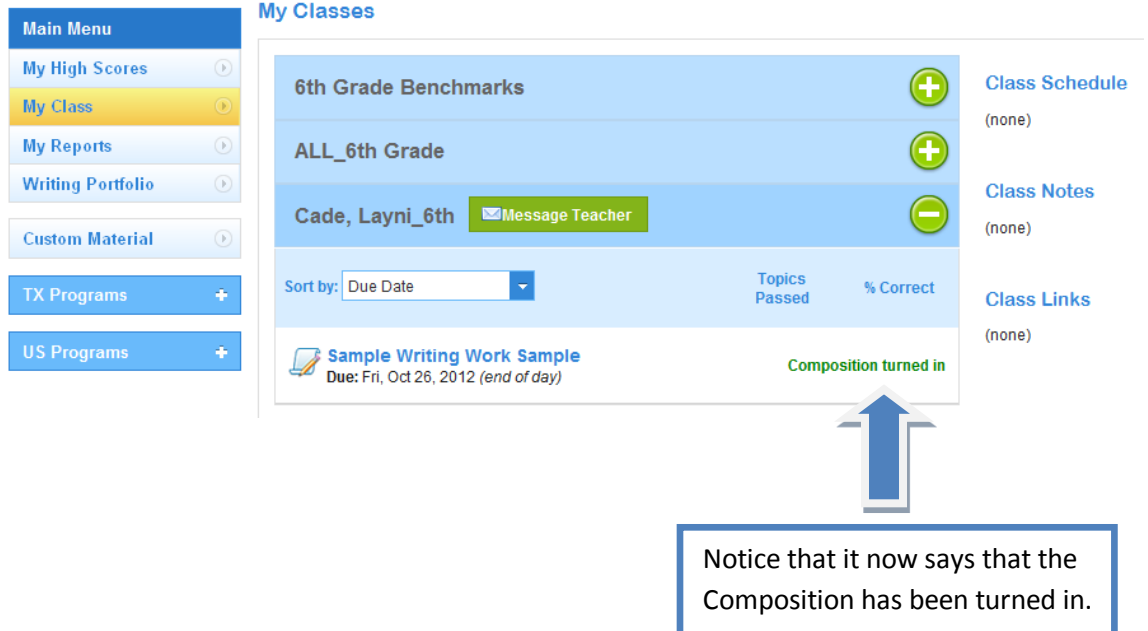